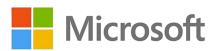

# Drive your computers like a maniac with Windows AutoPilot

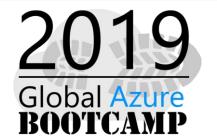

## Thanks to our Sponsors:

Global Sponsor:

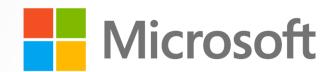

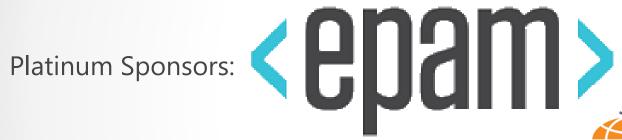

**Gold Sponsors:** 

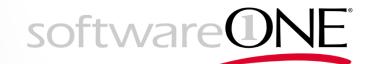

Silver Sponsors:

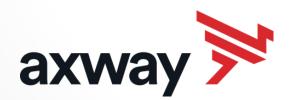

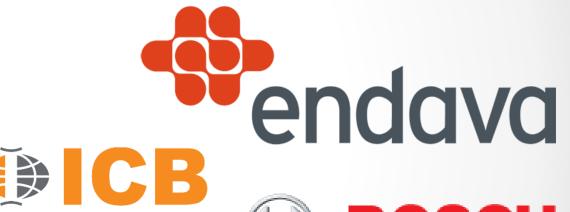

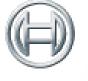

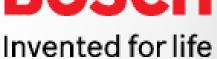

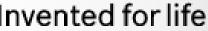

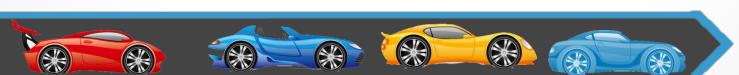

INNOVATION

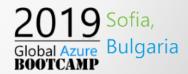

## Speaker Bio

- Ricardo Cabral
- Technical Engineer and also Microsoft Certified Trainer (MCT).
- IT Trainer | IT Consulting.
- I participate, volunteer and speak in community meetings.
- In my free time I'm often spotted at Xbox Live.
- http://www.rramoscabral.com
- rramoscabral@gmail.com

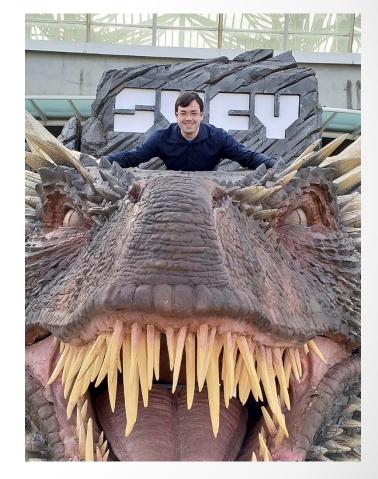

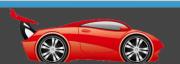

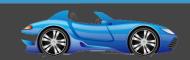

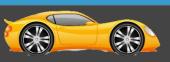

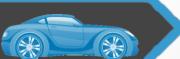

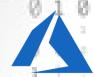

# Get-HumanInfo "Andre' Melancia"

- Food devouring expert
- Lunar Cat
  - Owner / Principal Consultant

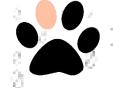

- → Microsoft Certified Trainer (MCT)
- Contacts
  - http://Andy.PT
  - → Andy@Andy.COM.PT
  - → https://LinkedIn.COM/in/AndreMelancia
  - → https://Facebook.COM/Andy.COM.PT
  - → https://Twitter.COM/AndyPT

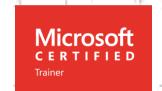

#### Volunteer and/or Speaker at:

- International events: SQL Saturdays, PASS Summit, Data Platform Summit, SQLBits, SQLRelay, SQLDay, Intelligent Cloud Conference, MCT Summits Europe, IoT Bulgaria Summit, IT
  Proud Belgium, etc.
- Local events: Global AI Bootcamp, Global Azure Bootcamp, Programar Saturday, Arduino Day, etc.
- Online events and contents: GroupBy, 24HoP (Data Security & Portuguese), PASS Global Portuguese VG, Channel9, Collab365, etc.
- 🖭 User groups: Data Community Portugal, PowerShell Portugal, IT Pro Portugal, IPv6 Portugal, DNSSec Portugal, Windows Development Portugal, etc.

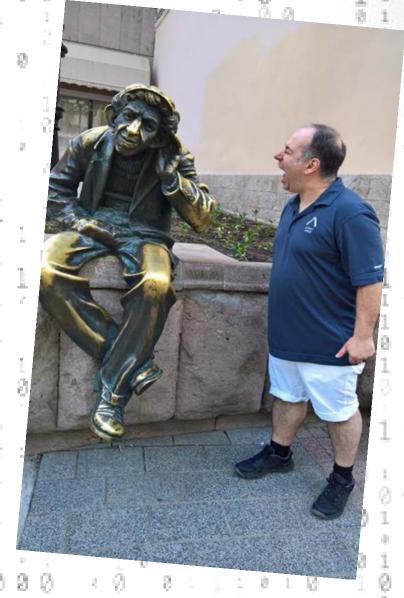

## Agenda

- Traditional Device Management
- Modern Device Management
- Requirements
- Windows Autopilot
- Application Management
- Application types

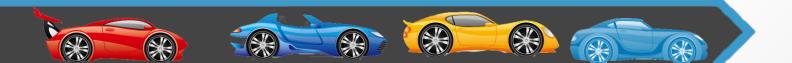

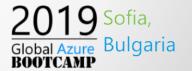

## Traditional Device Management

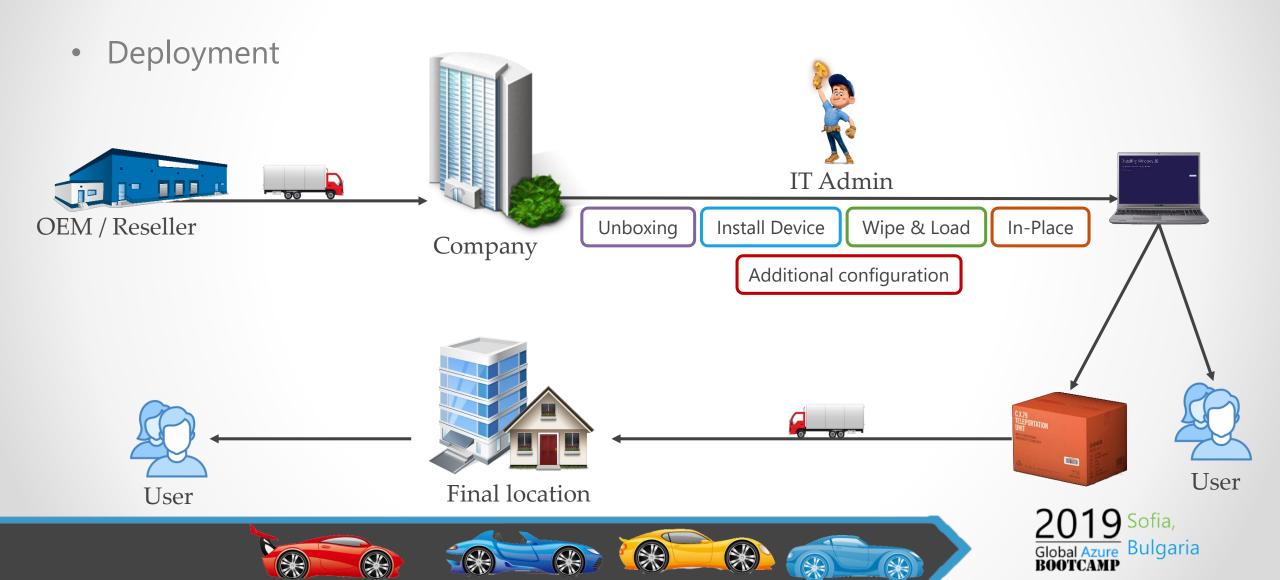

## Modern Device Management

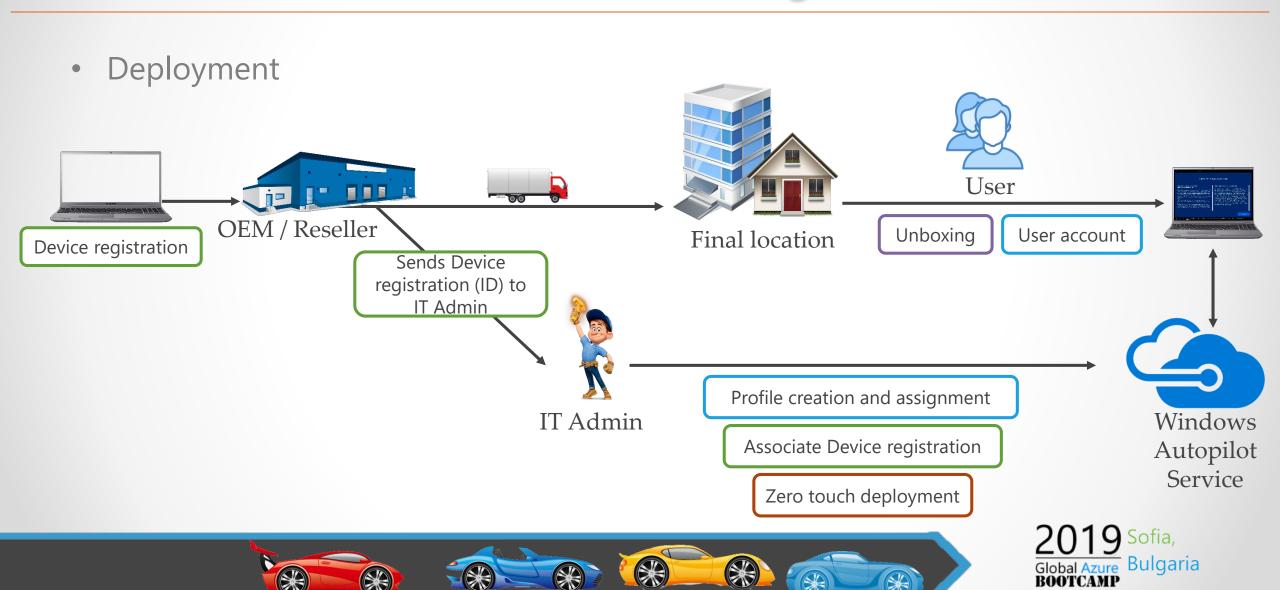

## Modern Device Management Requirements

#### Requirements

- o Device pre-installed with Windows 10 Pro, Enterprise or Education version 1703 or higher.
  - 1709 or newer is recommended for Windows Automatic Redeployment.
- Device registration
- Azure Active Directory Premium P1 or P2
- Mobile device management (MDM) services like Microsoft Intune or other

#### Can coexist with Traditional Device Management

- Active Directory (on-premises)
- System Center Configuration Manager (SCCM)

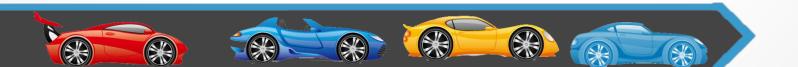

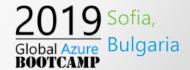

## Windows Autopilot

- Windows Autopilot work with
  - New operating system out-of-the-box experience (OOBE)
  - And existing Windows 10 devices Pro, Enterprise or Education version 1709 or newer.
- Devices must be registered on Azure AD P1 or P2
  - Company branding needs to be configure
- Microsoft Intune for mobile device management service (MDM)
- Upload Device Hardware Information using Intune or Microsoft Store for Business
- Devices must have access to the internet
  - Any type of Internet connection works
  - The following URL can not be blocked
    - account.live.com, ctldl.windowsupdate.com, download.windowsupdate.com, go.microsoft.com, licensing.md.mp.microsoft.com, licensing.mp.microsoft.com, login.live.com, login.microsoftonline.com,

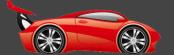

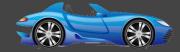

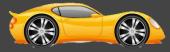

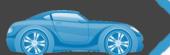

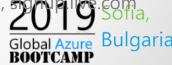

#### Extract device Hardware information

- What information is extracted
  - Device Serial Number
  - Windows Product ID
  - Hardware Hash

- How to extract
  - Get-WindowsAutoPilotInfo script

```
PS C:\> Set-ExecutionPolicy Unrestricted
```

PS C:\> Install-Script -Name Get-WindowsAutoPilotInfo

PS C:\> Get-WindowsAutoPilotInfo.ps1 -OutputFile C:\Device1.csv

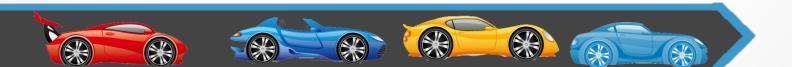

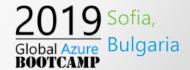

Other way to extract using is using WMI Query Language (WQL)

```
PS C:\> wmic bios get serialnumber
```

PS C:\> Get-ItemPropertyValue "hklm:\SOFTWARE\Microsoft\Windows NT\CurrentVersion\DefaultProductKey\" "ProductId"

PS C:\> \$wmi = Get-WMIObject -Namespace root/cimv2/mdm/dmmap -Class MDM\_DevDetail\_Ext01 -Filter "InstanceID='Ext' AND ParentID='./DevDetail'"

PS C:\> \\$wmi.DeviceHardwareData | Out-File "(\\$env:COMPUTERNAME).txt"

Is recommend to use Get-WindowsAutoPilotInfo script

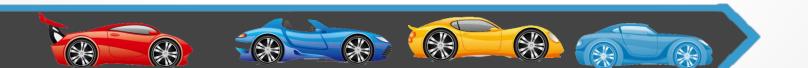

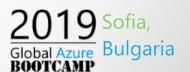

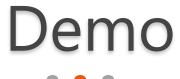

Extract device Hardware information & Windows Autopilot

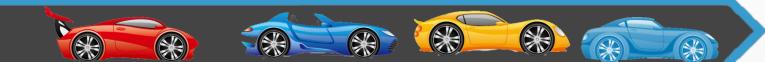

### Extract device Hardware information

- Trick for new hardware or Windows 10 installation
  - Command Prompt
    - shift + F10
    - PowerShell\_Ise
    - shutdown /p
  - Or Start Administrator Session with System Preparation Tool (Sysprep)
    - crtl + shift + F4

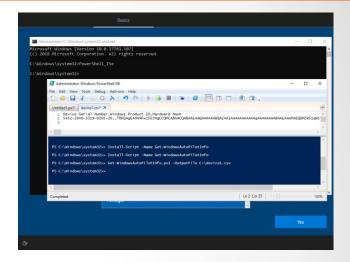

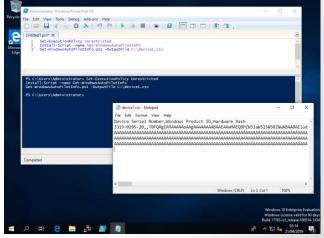

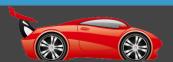

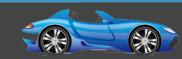

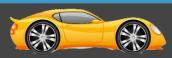

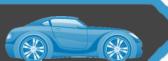

## **Application Management**

- Microsoft Intune can manage client apps
- Intune can deploy apps by user or device
- One more reason to use Windows Autopilot with Intune
- Intune also allows to create device profile to set device restrictions

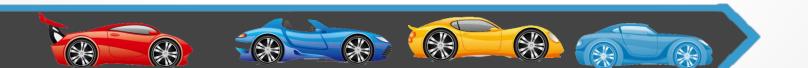

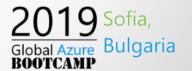

## Application types

- Store apps
  - Apps from official Apple, Google or Microsoft Store
- line-of-business (LOB)
  - Apps written in-house that we must supply the installation file
- built-in apps
  - Apps that are built-in for Android, or iOS
- Web link
  - A shortcut to the web app on the web
- Windows app (Win32)
  - LOB app that we must supply the installation file

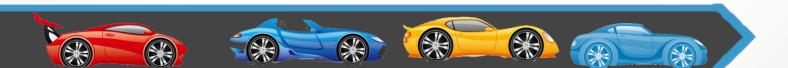

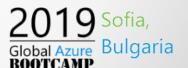

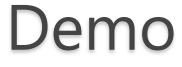

**Application Management** 

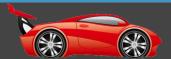

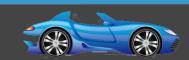

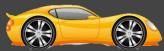

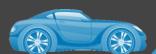

## Intune device options

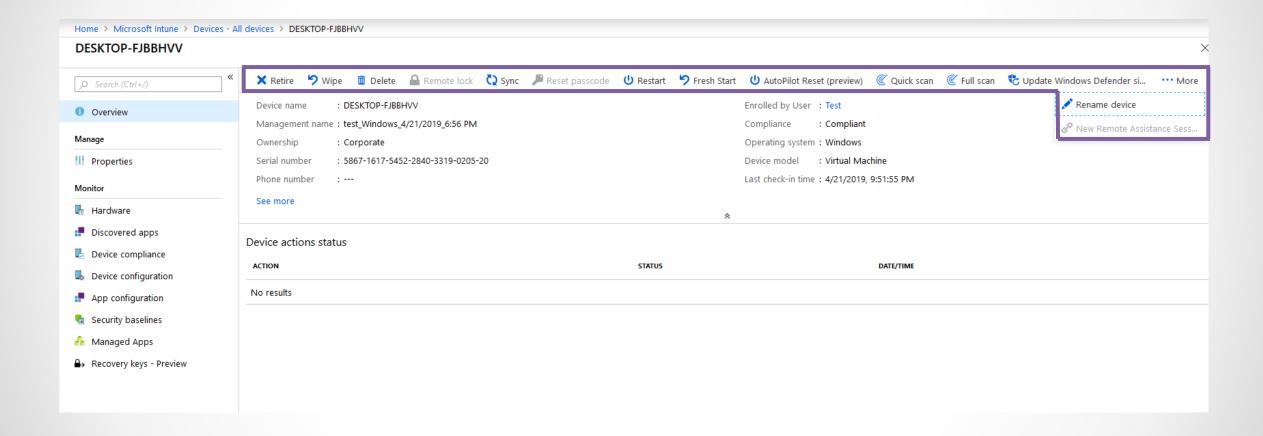

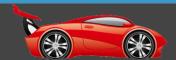

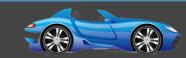

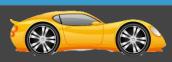

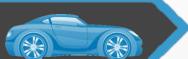

## Q&A

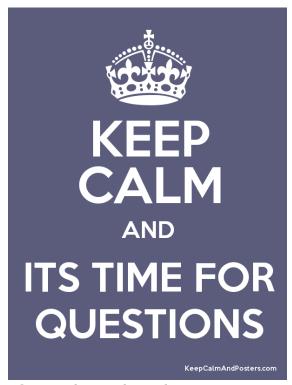

Source: keepcalmandposters.com

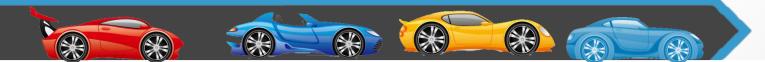

## Благодаря!

#### Ricardo Cabral http://www.rramoscabral.com

rramoscabral@gmail.com https://LinkedIn.COM/in/rramoscabral https://Facebook.COM/ricardo.cabral.pt https://Twitter.COM/rramoscabral

## Thank You!

#### André Melancia http://Andy.PT

Andy@Andy.COM.PT https://LinkedIn.COM/in/AndreMelancia https://Facebook.COM/Andy.COM.PT https://Twitter.COM/AndyPT

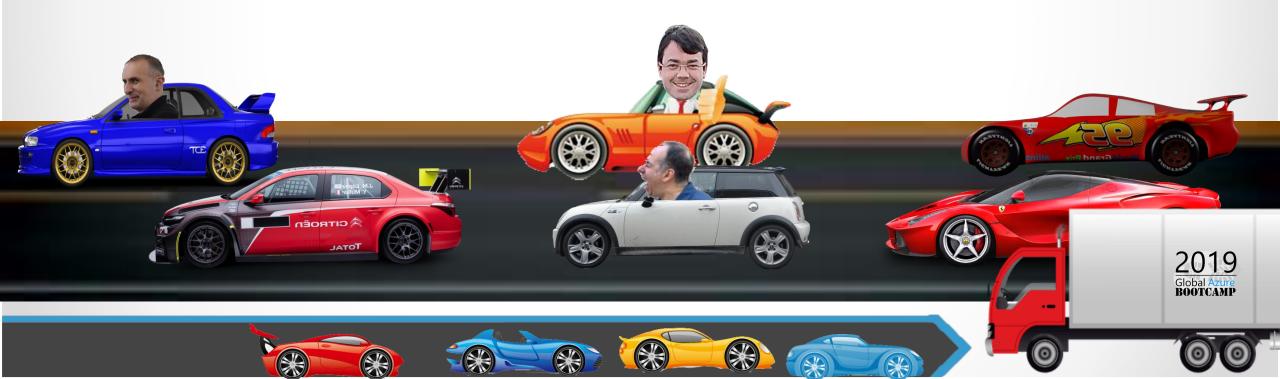

## Thanks to our Sponsors:

Global Sponsor:

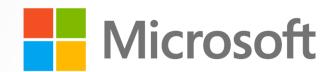

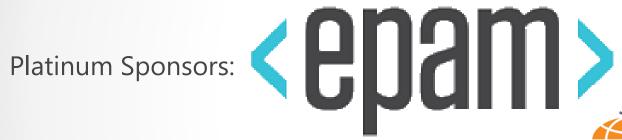

**Gold Sponsors:** 

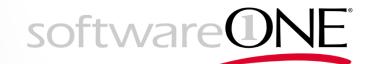

Silver Sponsors:

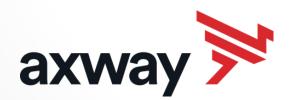

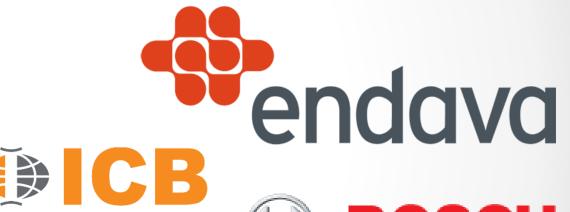

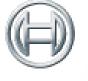

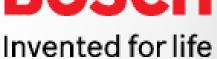

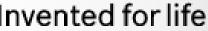

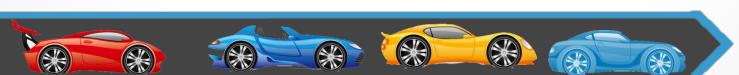

INNOVATION

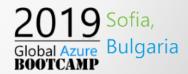